## **Chronis IB**

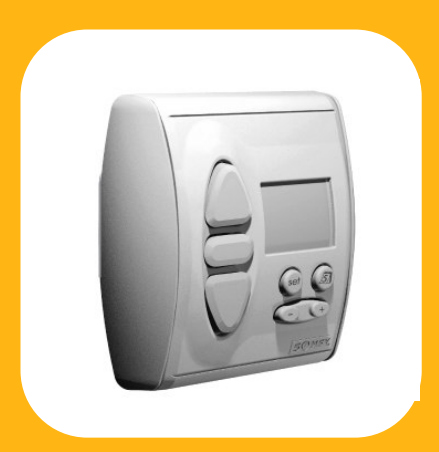

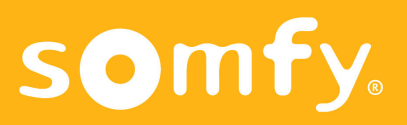

### **Características**

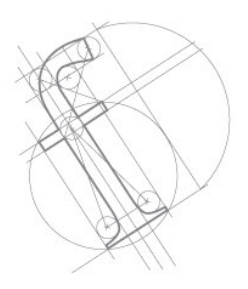

El **Chronis IB** es un automatismo de programación horaria para línea BUS "IB".

La función principal del Chronis IB es "dar órdenes en función de horarios". En este sentido, pueden ser programadas una orden de SUBIDA y una de BAJADA al día.

#### **Programación horaria semanal:**

Pueden ser programados diferentes horarios para cada día de la semana.

#### **Función cósmica:**

La programación horaria de las órdenes de subida y bajada se determinan dependiendo de la temporada (verano/invierno).

#### **Función aleatoria:**

Pueden ser programadas órdenes aleatorias, dando la impresión que la casa está habitada.

- **- Alimentación:** 220-240 V ~ 50Hz.
- **- Producto Clase II.**
- **- Índice de protección:** IP 40.
- **- Salida:** contactos secos 3A.
- **- Salida temporizada:** activa 0,5 segundos.

**-Condiciones medioambientales para su utilización:** de +5ºC a +40ºC.

**- Precisión horaria:** +/- 5 minutos al año.

**-Fallo de la alimentación:** fecha y hora son almacenados durante 10 días. La hora de subida y bajada memorizada no se borra por un fallo en la alimentación.

Una declaración de conformidad está disponible en la página web http://www.somfy.com/ce

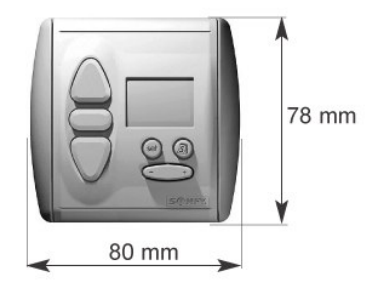

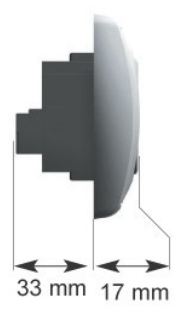

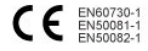

# **Instalación**

Montaje

1.- Cablear el soporte.

2.- Montar la caja de protección y fijar el soporte.

3 .- Cuadrar el marco y conectar el módulo al soporte.

4.- Encajar la tapa frontal.

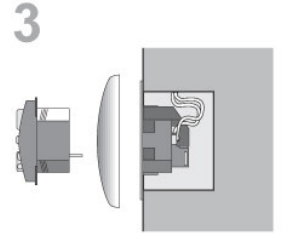

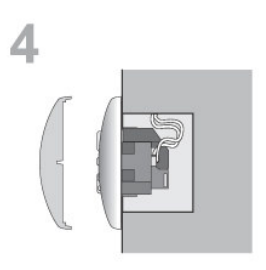

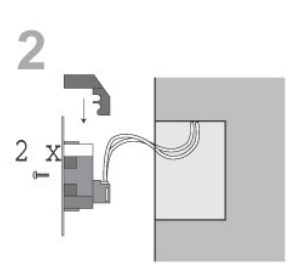

1

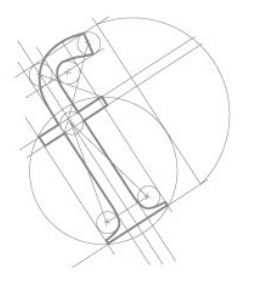

### **Instalación** Cableado

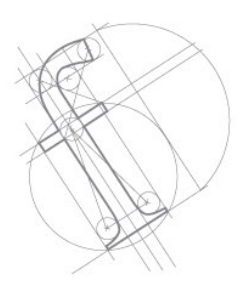

El Chronis IB es compatible con la línea BUS SOMFY IB (de INTEO). En el siguiente esquema se muestra el sistema de cableado. Respetar los estándares eléctricos así como los siguientes puntos:

• desconectar la alimentación antes de llevar a cabo ningún trabajo.

• asegurarse que no existen fuerzas de tracción en los cables después de la instalación.

**• no olvidar montar la tapa de protección para separar los cables de la línea BUS y los cables de la alimentación.**

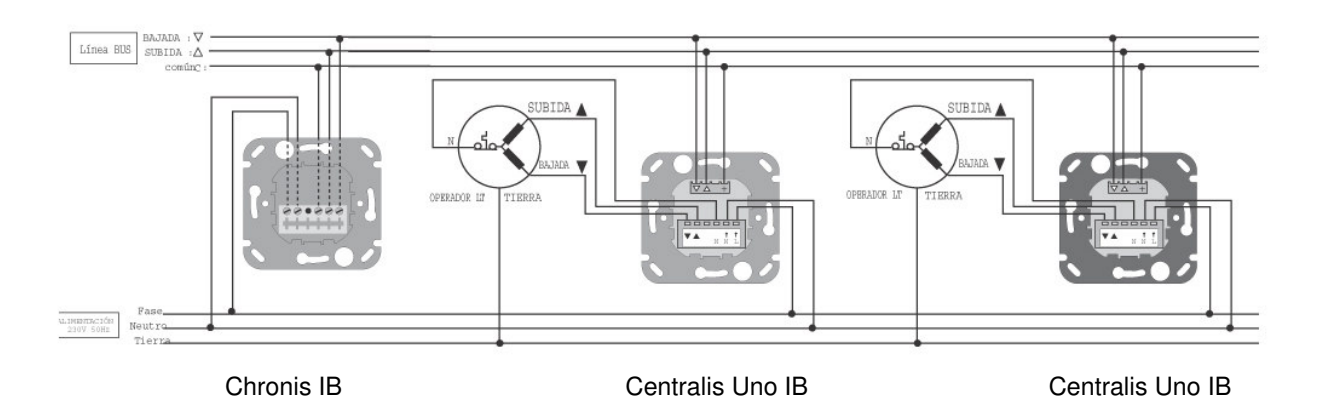

#### **Nota:**

- La línea BUS (20vdc) debe cablearse por una canalización independiente del resto de instalación eléctrica, esto es para evitar recibir falsas señales debidas a campos electromagnéticos originados por los 230 vac.

- Sección mínima recomendada 0.75 mm<sup>2</sup>

### **Programación**

Programación Inicial y Programación Horaria

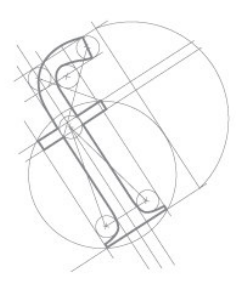

#### **PROGRAMACIÓN INICIAL**

Fundamentalmente válido para programar o cambiar valores:

• Los valores que parpadean pueden ser modificados.

• Siempre pulsar sen para finalizar y almacenar los valores introducidos.

• Si no se introduce ningún dato durante aproximadamente 20 segundos, el menú de entrada desaparece automáticamente. Las entradas realizadas hasta ese momento no son almacenadas.

Antes de introducir la hora, se debe llevar a cabo la programación de verano o invierno. En fábrica se programa como invierno.

#### **PROGRAMAR VERANO O INVIERNO**

#### **• Pasar la hora de invierno (W) a verano (S)**

1. Pulsar set brevemente  $\rightarrow$  parpadea la hora.

2. Pulsar  $\triangle$  más de 5 segundos  $\rightarrow$  hora de verano.

3. Pulsar **set** brevemente (almacenar) se visualiza la hora.

#### **• Pasar la hora de verano (S) a invierno (W)**

1. Pulsar  $\epsilon$  brevemente  $\rightarrow$  parpadea la hora.

2. Pulsar  $\nabla$ más de 5 segundos  $\rightarrow$  hora de invierno.

3. Pulsar  $\mathbf{F}$  brevemente (almacenar)  $\rightarrow$  se visualiza la hora.

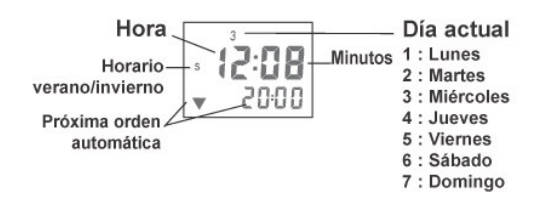

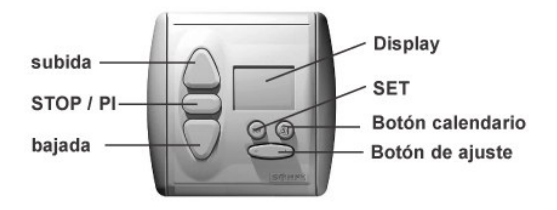

### **Programación** Programación Horaria

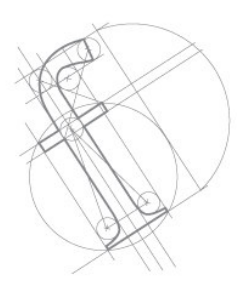

#### **PROGRAMACIÓN DE HORA**

- 1. Pulsar  $\epsilon$  brevemente  $\rightarrow$  parpadea la hora.
- 2. Poner la hora con  $\odot$   $\oplus$

3. Pulsar  $\epsilon$  brevemente (almacenar)  $\rightarrow$  la hora deja de parpadear.

#### **PROGRAMACIÓN DE FECHA**

1. Pulsar el botón calendario brevemente  $\rightarrow$ parpadea la fecha (si no introduces nada en 10 segundos, el display vuelve a la hora).

- 2. Pulsar  $\mathbb{R}^n$  brevemente  $\rightarrow$  parpadea el día.
- 3. Poner el día con
- 4. Pulsar  $\triangle$  brevemente  $\rightarrow$  parpadea el mes.
- 5. Poner el mes con  $\odot$   $\oplus$
- 6. Pulsar  $\triangle$  brevemente  $\rightarrow$  parpadea el año.
- 7. Poner el año con  $\odot$   $\odot$

8. Pulsar  $\frac{1}{100}$  brevemente (almacenar)  $\rightarrow$  el año deja de parpadear, se visualiza la hora.

El día de la semana se programa automáticamente. La selección del día, mes y año también se puede llevar a cabo en la dirección opuesta, utilizando el botón

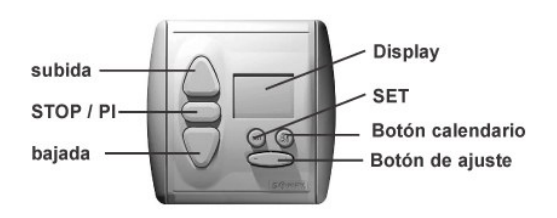

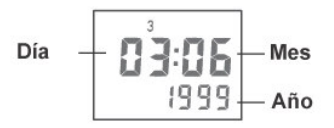

### **Programación Configuraciones**

El Chronis IB ofrece cinco modos de funcionamiento diferentes, que pueden cumplir todos los requisitos personales pulsando un botón.

#### **Programa semanal ( 20:00)**

Las persianas suben y bajan automáticamente a las horas introducidas de subida y bajada

• La programación de fábrica de subida es a las 6:00 y 20:00 de bajada.

• Se pueden introducir diferentes horas para cada día de la semana. El día de la semana al que se introduce la hora, aparece siempre parpadeando.

#### **Cambiar el programa semanal (si es necesario)**

1. Mantener pulsado set hasta que el programa semanal ( 20:00) se visualice.

2. Pulsar  $\overline{\triangledown}$  brevemente  $\rightarrow$  la hora parpadea.

3. Pulsar  $\triangle$  brevemente  $\rightarrow$  parpadea el cambio de hora de subida.

4. Pulsar a brevemente el botón calendario para seleccionar el día de la semana que se desea programar. Se puede seleccionar todos los días de la semana (1234567). pulsando a sucesivamente.

5. Poner la hora de subida con  $\circledcirc$   $\circledcirc$ 

6. Pulsar brevemente  $\rightarrow$  parpadea el cambio de hora de bajada.

7. Poner la hora de bajada con  $\circledcirc$ 

Si es necesario, poner el siguiente día con el botón calendario <sup>a</sup> y repetir los pasos del 3 al 7.

Después de introducir los datos, pulsar brevemente  $\left( \mathbf{r} \right)$  (almacenar)  $\rightarrow$  se visualiza la hora.

**Nota:** Durante la programación para anular la función de subida y/o bajada pulsar  $\circledcirc$  hasta que el visor muestre OFF (entre 23:59 y 00:00).

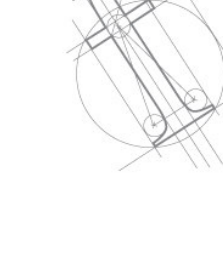

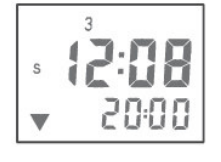

### **Programación** Funciones adicionales

#### **FUNCIÓN SEGURIDAD / VACACIONES (SEC)**

Con esta función, la casa parece estar habitada durante su ausencia, con la subida y bajada de persianas a horas aleatorias.

Las horas se desvían automáticamente de las horas introducidas en el programa semanal, con unos períodos de +/- 15 minutos. Mantener pulsado hasta que se visualiza **SEC.**

#### **FUNCIÓN CÓSMICA 1 (COS 1)**

Las persianas suben y bajan aproximadamente en la salida y puesta de sol.

Introduciendo un diferencial horario, la subida y/o bajada puede ser movida independientemente de las horas de salida y puesta de sol con un período de +/- 1h 59 min.

Introduciendo horarios individuales fijos, se impiden órdenes muy tempranas o tardías en los meses de verano.

Ejemplo: Con un diferencial horario de +1h para SUBIDA, las persianas subirán 1 hora después de la salida del sol. Con -1h subirán 1 hora antes de la salida del sol. El sol sale poco después de las 5:00 en Junio. Sin embargo, si se desea que la persiana suba como pronto a las 7:00, introducir el horario fijo a las 7:00 para SUBIDA.

La puesta de sol es aproximadamente a las 21:40. Si se desea que la persiana baje como más tarde a las 21:00, entonces introducir el horario fijo a las 21:00 para BAJADA. La programación de fábrica para horario de subida fijo es a las 6:00, y 20:00 para bajada. Si se desea que estos horarios fijos no tengan efecto, y que las persianas se controlen por las salidas y puestas de sol, entonces se puede poner el horario fijo de subida a las 5:00 y el horario fijo de bajada a las 22:00.

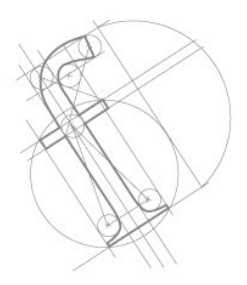

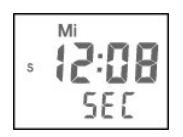

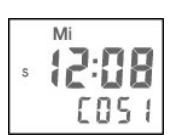

## **Programación**

Funciones adicionales

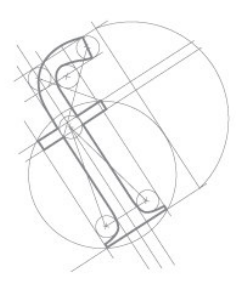

#### **Programar el diferencial horario para COS1**

- 1. Mantener pulsado **ser** hasta que COS1 se visualiza
- 2. Pulsar set brevemente  $\rightarrow$  parpadea la hora y se visualiza la siguiente orden.
- 3. Pulsar  $\Box$  brevemente  $\rightarrow$  parpadea el diferencial horario de subida.
- 4. Cambiar el diferencial horario de subida con  $\odot$   $\odot$
- 5. Pulsar  $\triangledown$  brevemente  $\rightarrow$  parpadea el diferencial horario de bajada.
- 6. Cambiar el diferencial horario de bajada con
- 7. Pulsar  $\epsilon$  brevemente (almacenado)  $\rightarrow$  los diferenciales horarios son almacenados, se visualiza la hora.

#### **Programar el horario fijo para COS1**

- 1. Mantener pulsado se hasta que COS1 se visualiza.
- 2. Pulsar  $\frac{1}{2}$  brevemente  $\rightarrow$  parpadea la hora y se visualiza la siguiente orden.
- 3. Pulsar dos veces  $\triangle$  brevemente  $\rightarrow$  parpadea el Aς 600 horario fijo de subida.
- 4. Cambiar el horario fijo de subida con  $\circledcirc$
- 5. Pulsar dos veces  $\overline{\mathbb{U}}$  brevemente  $\rightarrow$  parpadea el horario fijo de bajada.
- 6. Cambiar el horario fijo de bajada con
- 7. Pulsar set brevemente (almacenado)  $\rightarrow$  los horarios fijos son almacenados, se visualiza la hora.

 $\blacktriangle$ n

 $\mathbf{-} \Omega$ 

000

000

 $-5 2000$ 

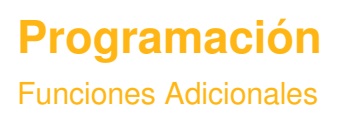

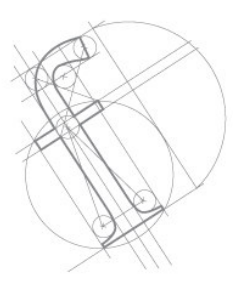

#### **Función cósmica 2 (COS2)**

La **función cósmica 2** siempre sube las persianas a las horas programadas en el **programa semanal** y las baja a las horas programadas en la **función cósmica 1 (COS1).**

Son tenidos en cuenta el diferencial horario y el horario fijo que han sido programados en la función cósmica 1. En la función cósmica 2 no se pueden realizar cambios horarios.

Para programar esta función, mantener pulsado hasta que COS2 se visualiza.

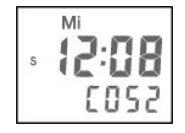

#### **MODO OFF**

Sólo se ejecutan las órdenes manuales. Pulsar + brevemente con el  $\Rightarrow$   $\Rightarrow$  se visualiza OFF.

Pulsar - brevemente con el  $\Rightarrow$   $\Rightarrow$  se visualiza la hora.

Nota: este modo es útil cuando se quiere prescindir temporalmente de todas las funciones horarias automáticas sin necesidad de cambiar la programación.

 $QFF$ 

Posiciones preferidas

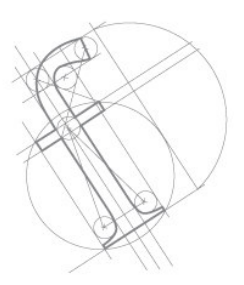

#### **Órdenes de movimiento / STOP:**

Pulsando brevemente los botones  $\bigcirc$  o  $\nabla$ , la persiana se moverá en la dirección deseada. Mientras el motor está en marcha, pulsando STOP se para.

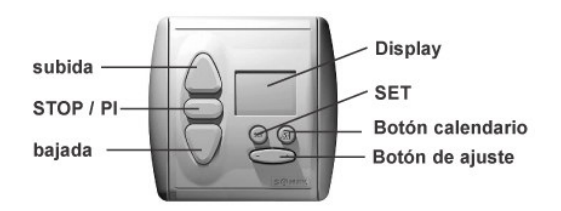

#### **Posiciones preferidas:**

Con el Chronis IB, es posible programar una o dos posiciones preferidas: una accesible desde el punto alto (P1) y otra desde el punto bajo (P2).

Para grabar estas posiciones, el Chronis IB tiene que grabar el tiempo que tarda desde su punto alto hasta la P1, y también desde su punto bajo hasta la P2.

Posiciones preferidas

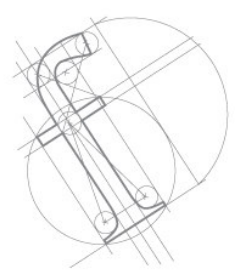

#### **GRABAR LAS POSICIONES PREFERIDAS**

1.- Poner la persiana en su punto alto con el botón  $\triangle$ 

2.- Pulsar simultáneamente el botón V y **hasta** que el led de bajada empiece a parpadear (aprox. 2 segundos) en el display. La persiana empieza a bajar.

3.- Parar la persiana en la posición preferida que se desea, el led de bajada del display sigue parpadeando. Si es necesario, ajustar esta posición con las teclas de subida o bajada.

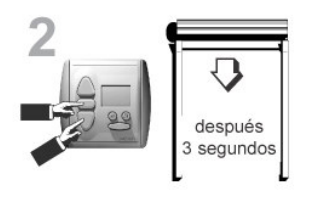

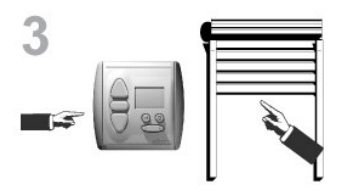

4.- Pulsar el botón STOP hasta que el led deje de parpadear (aprox. 2 segundos).

El Chronis IB ha memorizado la primera posición preferida P1.

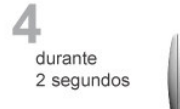

Posiciones preferidas

5.- Poner la persiana en su punto bajo con el botón

6.- Pulsar simultáneamente el botón v y hasta que el led de subida del display empieza a parpadear (aprox. 2 segundos). La persiana empieza a subir.

7.- Parar la persiana en la posición preferida que se desea, el led de subida del display sigue parpadeando. Si es necesario, ajustar esta posición con las teclas de subida o bajada.

8.- Pulsar el botón STOP hasta que el led de subida del display deja de parpadear (aprox. 2 segundos). El Chronis IB ha memorizado la segunda posición preferida P2.

13 *- Chronis IB -*

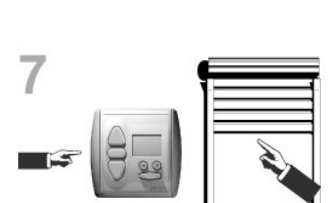

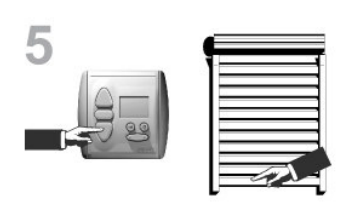

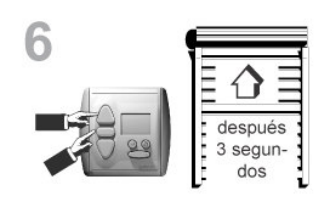

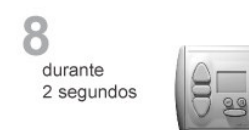

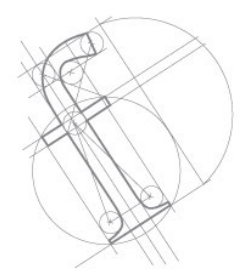

Posiciones preferidas

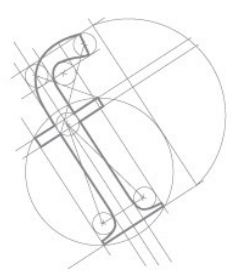

#### **FUNCIONAMIENTO DE LAS POSICIONES PREFERIDAS**

Para poner una de las posiciones preferidas, pulsar brevemente el botón STOP del Chronis IB mientras la persiana está en su punto alto ó bajo.

La persiana se moverá y parará en la posición preferida asignada.

#### **BORRAR UNA POSICION PREFERIDA SIN MEMORIZAR UNA NUEVA**

Poner la persiana en uno de sus puntos alto ó bajo. Pulsar brevemente el botón STOP para alcanzar la posición preferida

Pulsar el botón STOP hasta que se muestre DEL en lugar del modo de funcionamiento.

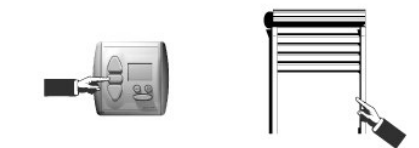

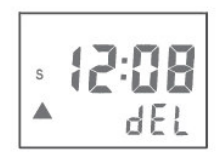

### **Diagnósticos**

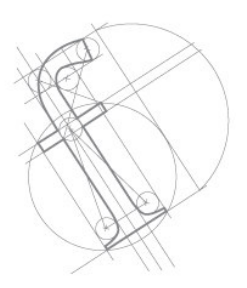

Este menú permite comprobar el automatismo y programar más funciones.

Para acceder al menú, pulsar  $\bullet$  +  $\bullet$  +  $\bigcirc$ simultáneamente, hasta que aparece  $\mathbb{C}^1$ .  $\mathbb{R}^n$  en el display. Para cambiar las opciones del menú, pulsar  $\bigcap$  . Si no se introduce ninguna información durante 20 segundos aproximadamente, el menú de diagnóstico desaparece automáticamente.

#### **Las opciones del menú**

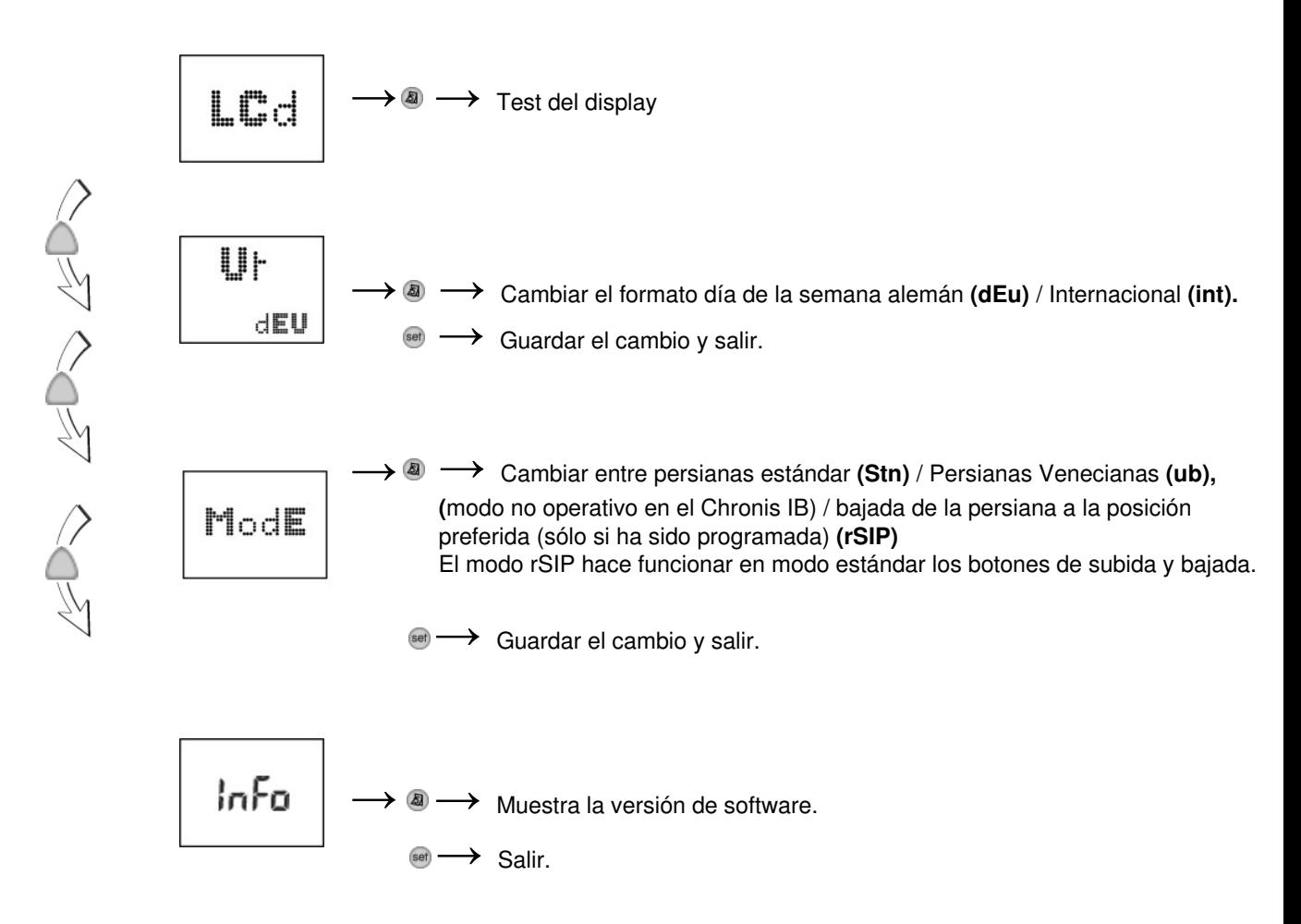

### **Diagnósticos**

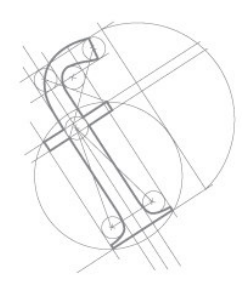

 $dEM<sub>0</sub>$ → <sup>2</sup> → Cambiar entre el Modo Demo (on) (el tiempo se acorta a segundos) Y el modo Normal **(off)**

> set  $\rightarrow$  Guardar el cambio y salir.

#### **Nota:**

-Si en una persiana veneciana se programan las dos posiciones preferidas (punto deseado y orientación) y el modo de funcionamiento es **(rSIP)** (bajada a la posición preferida), se consigue llevar la persiana veneciana al punto de orientación.

- Esta posición **(rSIP)** será la programada de manera general en el Chronis IB y no la programada de manera individual en los Centralis Uno IB (VB) asociados a la línea bus.

-El modo **rSIP** hace funcionar los botones de subida y bajada en modo estándar.

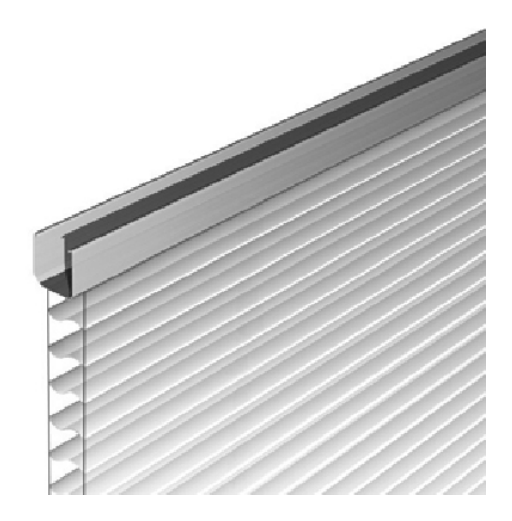